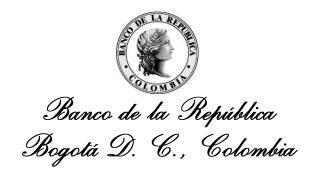

## Dirección General de Tecnología – Subgerencia de Sistemas de Pago y Operación Bancaria

DEPARTAMENTO DE SISTEMAS DE INFORMACIÓN – DEPARTAMENTO DE FIDUCIARIA Y VALORES

## VENDORS – SISTEMAS EXTERNOS SEN-ENTR-10-VENDORS

Octubre 2019

Versión 6

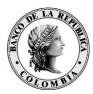

### CONTENIDO

|     |                                                                | Pág.  |
|-----|----------------------------------------------------------------|-------|
| 1   | INTRODUCCIÓN                                                   | 3     |
| 1.1 | Овјето                                                         | 3     |
| 1.2 | Alcance                                                        | 3     |
| 1.3 | AUDIENCIA                                                      |       |
| 1.4 | ORGANIZACIÓN DEL DOCUMENTO                                     | 3     |
| 2   | ENVIO DE "FEEDS" A VENDORS                                     | 4     |
| 2.1 | TIPO DE ARCHIVO                                                | 4     |
| 2.2 | NOMBRE DEL ARCHIVO PLANO ORIGINADO POR EL SEN PARA PUBLICACIÓN | 4     |
| 2.3 | DESCRIPCIÓN DE CADA REGISTRO                                   | 4     |
| 2.4 | TIPOS DE NEGOCIACIÓN                                           | 5     |
| 3   | CONDICIONES PARA REALIZAR LA TRANSFERENCIA                     | 7     |
| 3.1 | Protocolo Seguro                                               | 7     |
| 3.2 | CONDICIÓN DEL SERVICIO NO INTERACTIVO                          | 7     |
| 3.3 | POLÍTICAS GENERALES DE USO                                     | 7     |
| 3.4 | USUARIO NO INTERACTIVO                                         | 8     |
| 3.5 | USUARIO INTERACTIVO                                            | 8     |
| 4   | ALGORTIMO PROPUESTO PARA LA DESCARGA DE LOS FEEI               | DS 10 |
| 5   | CONTACTO                                                       | 11    |

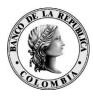

# 1 INTRODUCCIÓN

## 1.1 Овјето

Este documento tiene por objetivo presentar la descripción y los formatos de la información contenida en el archivos de "feeds" que produce el Sistema Electrónico de Negociación SEN con destino a las Agencias Internacionales de Información - AII (vendors), así como también, el proceso que deben seguir los interesados para descargar los archivos por el canal autorizado provisto por el Banco de la Republica.

### 1.2 ALCANCE

Este documento contiene la descripción técnica del archivo generado. No pretende realizar explicaciones funcionales que se refieran a la interpretación de su contenido. Cualquier consulta funcional debe ser dirigida a la Sección de Servicio al Cliente del Departamento de Fiduciaria y Valores del Banco de la República.

### 1.3 AUDIENCIA

Este documento está dirigido a las Agencias Internacionales de Información (AII) o "vendors", entidades que reciben el archivos "feeds" del SEN.

El capítulo 4 se dirige principalmente a las AII o "vendors" que usan el servicio de transferencia segura de archivos (GTA).

### **1.4** ORGANIZACIÓN DEL DOCUMENTO

El capítulo 2 presenta la descripción del archivo "feed".

El capítulo 3 presenta una serie de recomendaciones para la descarga de los feeds del SEN mediante el uso del servicio de transferencia segura de archivos GTA.

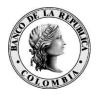

## 2 ENVIO DE "FEEDS" A VENDORS

Cada archivo contiene un registro reportando una operación o una anulación en el sistema SEN.

## 2.1 TIPO DE ARCHIVO

Archivo plano con campos delimitados por pipe ("|")

## 2.2 Nombre del archivo plano originado por el SEN para publicación

□ Nombre del archivo enviado:

#### FEED<CONSECUTIVO>

• CONSECUTIVO: Numérico de (4) dígitos que identifica la secuencia de envío. Comienza diariamente en 0001 y se incrementa a lo largo del día.

## 2.3 DESCRIPCIÓN DE CADA REGISTRO

| #<br>Campo | Тіро       | Formato                             | Nombre del<br>campo      | Descripción                                                                                |
|------------|------------|-------------------------------------|--------------------------|--------------------------------------------------------------------------------------------|
| 1.         | Numérico   | Longitud<br>Variable                | Número de<br>Secuencia   | Número de cierre en el SEN ( folio )                                                       |
| 2.         | Numérico   | AAAAMMDD                            | Fecha de la<br>operación | Fecha del cierre                                                                           |
| 3.         | Numérico   | HHMMSS                              | Hora de la<br>operación  | Hora de cierre                                                                             |
| 4.         | Alfabético | Longitud<br>Variable                | Mnemotécnico<br>SEN      | Mnemotécnico SEN                                                                           |
| 5.         | Numérico   | (9)Una<br>posición                  | Cod. Escalón             | Código del escalón en el que se efectuó el cierre (1<br>primer escalón, 2 segundo escalón) |
| 6.         | Numérico   | AAAAMMDD                            | Fecha<br>Liquidación     | Fecha de cumplimiento o liquidación de la operación                                        |
| 7.         | Numérico   | 14<br>enteros+punto<br>+4decimales  | Precio limpio            | Precio limpio del cierre efectuado                                                         |
| 8.         | Numérico   | 16<br>enteros+punto<br>+4 decimales | Cantidad                 | Valor nominal del cierre efectuado                                                         |

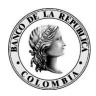

| #<br>Campo | Тіро       | Formato                                                                               | Nombre del<br>campo        | Descripción                                                                                                    |
|------------|------------|---------------------------------------------------------------------------------------|----------------------------|----------------------------------------------------------------------------------------------------|
| 9.         | Numérico   | 24<br>enteros+punto<br>+4 decimales                                                   | Contravalor                | Valor de liquidación o giro del cierre                                                                                                    |
| 10.        | Numérico   | Х                                                                                     | Estado                     | Estado de la operación: ' ' Normal, 'X' Anulada                                                                                                    |
| 11.        | Numérico   | 14 enteros<br>(incluyendo<br>signo negativo<br>(-) si lo<br>hay)+punto+4<br>decimales | Tasa/precio<br>equivalente | Tasa/precio equivalente de la negociación<br>Nota: Solo sí el valor es negativo, se informará el<br>signo en este campo. En este caso el signo menos (-<br>) se ubica a la izquierda del inicio de la parte entera<br>del número; el resto de campos a la izquierda del signo<br>se informará con ceros (0) hasta completar las 14<br>posiciones. |
| 12.        | Alfabético | Х                                                                                     | Tipo de<br>negociación     | Ver tabla Numeral 2.4                                                                                                    |
| 13.        | Numérico   | 999                                                                                   | Plazo de<br>Vuelta         | Plazo de retrocesión. Aplica para operaciones de dos<br>partes (simultáneas, repos o interbancarios)                                                                                                    |
| 14.        | Numérico   | 9                                                                                     | Parte                      | 0 cuando es una operación de una sola parte<br>(compraventas)<br>1 si es la parte de ida de una operación de dos partes<br>2 si es la parte la vuelta de una operación de dos partes                                                                                                    |
| 15.        | Numérico   | 99999                                                                                 | Referencia                 | Relaciona las dos partes de una operación inicial y vuelta.                                                                                                    |
| 16.        | Alfabético | 12                                                                                    | Cod. ISIN                  | Sistema Internacional de numeración para<br>identificación de títulos valores.                                                                                                    |
| 17.        | Alfabético | 6                                                                                     | Cod. CFI                   | Clasificación de Instrumentos Financieros, asociado<br>al ISIN.                                                                                                    |

## 2.4 TIPOS DE NEGOCIACIÓN

| TN | Descripción                     | Rueda /<br>mecanismo |
|----|---------------------------------|----------------------|
| 1  | CV t+0 Totales / Precio         | CONH                 |
| Н  | CV t+0 Corto Plazo / Tasa       | CONH                 |
| I  | CV t+0 Cupones / Tasa           | CONH                 |
| 2  | CV t+1 a t+3 Totales / Precio   | CTM0                 |
| J  | CV t+1 a t+3 Corto Plazo / Tasa | CTM0                 |
| К  | CV t+1 a t+3Cupones / Tasa      | СТМО                 |

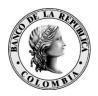

|    |                                    | Rueda /   |
|----|------------------------------------|-----------|
| TN | Descripción                        | mecanismo |
| 3  | Simultáneas / Tasa                 | SIML      |
| L  | Simultáneas / Precio               | SIML      |
| М  | CV Totales / Precio SE             | CVSE      |
| N  | CV Corto Plazo / Tasa SE           | CVSE      |
| 0  | CV Cupones / Tasa SE               | CVSE      |
| R  | CV t+0 a t+5 Totales / Precio SE   | CVSE      |
| S  | CV t+0 a t+5 Corto Plazo / Tasa SE | CVSE      |
| Т  | CV t+0 a t+5 Cupones / Tasa SE     | CVSE      |
| Р  | Interbancarios                     | DINE      |
| D  | Repos                              | DINE      |
| U  | Simultáneas / Precio SE            | DINE      |
| v  | Simultáneas / Tasa SE              | DINE      |
| Y  | Interbancarios de Registro         | TRD       |
| a  | Reg. CV Totales/Precio             | TRD       |
| e  | Reg. CV Corto Plazo/Tasa           | TRD       |
| b  | Reg. simulPrecio                   | TRD       |
| с  | Reg. SimulTasa                     | TRD       |

#### Otros Instrumentos

| TN | Descripción           | Rueda /<br>mecanismo |
|----|-----------------------|----------------------|
| Q  | Depósitos remunerados | DEPR                 |

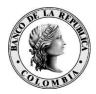

## **3 CONDICIONES PARA REALIZAR LA TRANSFERENCIA**

Una vez firmado el contrato, el esquema de uso de no Interactivo funciona bajo las siguientes condiciones:

### **3.1 PROTOCOLO SEGURO**

Las transferencias de archivos entre las AII o "vendors" y el Banco de la República serán realizadas por protocolo SFTP, con autenticación de usuario y contraseña. La contraseña del usuario será fija y no se utilizará token OTP RSA para su autenticación.

### 3.2 CONDICIÓN DEL SERVICIO NO INTERACTIVO

El Banco de la República NO será responsable por fallas del canal de comunicación o de la conexión SFTP. Por lo tanto, es responsabilidad de las entidades configurar las alertas para identificar este tipo de incidentes, así como utilizar el mecanismo de contingencia para descarga de los archivos por medio de GTA interactivo.

#### **3.3** POLÍTICAS GENERALES DE USO

A continuación, las políticas de uso del servicio de transferencia de archivos no interactivo del Banco de la República:

- El usuario genérico, contraseña, dirección IP del servicio y puerto SFTP serán confirmados por el Banco de la Republica, una vez legalizado el contrato.
- Cuando un usuario genérico de transferencia de archivos tenga una conexión fallida hacia el servidor SFTP, este debe esperar un tiempo de 5 segundos como mínimo para volver a intentar conectarse al servidor; en caso de que intente la conexión antes de los 5 segundos, la conexión será rechazada.
- El usuario genérico de transferencia de archivos será desconectado de la sesión SFTP después de 3 minutos de inactividad.
- Si un usuario tiene 3 intentos de conexiones fallidas, la conexión SFTP será cerrada.
- Si un usuario genérico de transferencia de archivos tiene 5 intentos de autenticación fallida en un tiempo de 5 minutos, la IP será bloqueada por intento de ataque por fuerza bruta. En este caso deberá comunicarse con la línea de soporte del Banco de la República, indicada en el numeral 5, para solicitar la liberación de la IP de la lista de bloqueo.
- Si se detectan 60 conexiones invalidas en un tiempo de 5 minutos, la IP será bloqueada por posible ataque de Denegación de Servicio (DoS). En este caso deberá comunicarse con la línea de soporte del Banco de la República, indicada en el numeral 5, para solicitar la liberación de la IP de la lista de bloqueo.

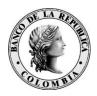

- El usuario genérico de transferencia de archivos podrá estar conectado una sola vez al tiempo. Es decir que no se le permitirán sesiones concurrentes, sino una sola sesión.
- La entidad deberá hacer "LIST" o "GET" de los archivos a recoger del Banco de la República. Es decir, los servidores del Banco de la República NO se conectan a la infraestructura del AII o "vendor"
- Es responsabilidad del cada AII o "vendor" realizar el monitoreo de la conexión con sus respectivas notificaciones, reintentos, alertas y demás mecanismos que aseguren el éxito de las transferencias.
- En caso de no lograr establecer la conexión por favor realizar un telnet a la dirección y puerto solicitados, de no ser exitosa esta prueba, contacte a su proveedor de comunicaciones y valide que la ruta se encuentre correctamente configurada.
- Cada AII o "vendor" puede desarrollar la automatización para la recepción de archivos o utilizar una herramienta cliente SFTP disponible en el mercado como por ejemplo Filezilla, WinSCP, SSH, entre otros.
- El usuario genérico para la transferencia no tiene activa una política de vencimiento automático de la contraseña, por lo cual la contraseña no expira.
- Si se requiere reiniciar la contraseña, por olvido o bloqueo del usuario, la entidad debe contactarse con el Centro de Soporte del Banco de la República para solicitar el reinicio.

### **3.4** USUARIO NO INTERACTIVO

Un usuario no interactivo está asociado a un AII o vendor. El Banco creará y entregará el (los) usuario(s) respectivo(s) a cada entidad externa mediante correo electrónico seguro.

Los usuarios no interactivos tendrán la siguiente nomenclatura de "carga genérica", basando su estructura en tres partes:

- La primera parte identifica la herramienta de transferencia de archivos GTA.
- La segunda parte corresponde al código SEBRA / CESS del AII o vendor.
- La tercera parte identifica el sistema de información ASEN.

Un ejemplo de un usuario no interactivo es: gta\_0001310\_asen

### 3.5 USUARIO INTERACTIVO

Otra alternativa para descargar la información es utilizar GTA Interactivo. Mediante esta alternativa no se utiliza SFTP, sino HTTPS. En este caso, para las entidades financiera con contrato sebra, el delegado PKI debe solicitar la creación de un nuevo

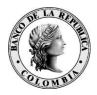

usuario o la asociación del servicio a un usuario existente. La conexión se realiza mediante WSEBRA.

Las demás entidades se deberán comunicar con los teléfonos indicados en el numeral 5 para solicitar un usuario nombrado de la entidad. Una vez creado el usuario ingresarán mediante la URL <u>https://gtagwinternet.banrep.gov.co</u> (GTA Internet).

### **3.6** MIGRACIÓN DE USUARIOS Y SOLICITUD DE NUEVOS USUARIOS.

Para la migración de los usuarios actuales al nuevo sistema de transferencia GTA, el delegado PKI de la entidad debe notificar por medio de la cuenta de correo electrónico, indicada en el numeral 5.2, la migración de los usuarios actuales al nuevo sistema de transferencia.

Si la entidad requiere la creación de un nuevo usuario, se debe diligenciar el respectivo formato. Para conocer el detalle del proceso se debe comunicar con la línea telefónica referenciada en el numeral 5.1 de este documento.

#### 3.7 PROBLEMAS DE ACCESO O RECUPERACIÓN DE CONTRASEÑA

Parta las entidades que cuentan con contrato sebra, se deben contactar, con la línea telefónica del numeral 5.1 de este documento, para reportar inconvenientes con la consulta de información o para solucionar problemas de acceso.

Las demás entidades deben reportar el caso, a la línea o teléfono referenciados en el numeral 5.2, para gestionar la solicitudes correspondientes.

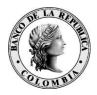

## 4 ALGORTIMO PROPUESTO PARA LA DESCARGA DE LOS FEEDS

Para aquellos vendors que obtienen la información de los FEEDs ingresando a la aplicación GTA, a continuación se sugiere un algoritmo simple para la descarga ordenada de los archivos:

- 1. Iniciar la sesión mediante el uso de las credenciales otorgadas por el Banco de la República (usuario, password).
- Listar el directorio en busca de archivos FEED\*. Si no hay archivos disponibles, proceder con el cierre de la sesión.
- 3. Mover los archivos FEED\*, al directorio local donde se desee procesar los archivos, en caso de encontrar archivos disponibles.
- 4. Verificar que los archivos hayan sido descargados en su totalidad. Si se detecta algún inconveniente proceder a reiniciar la descarga de todos los archivos.
- 5. Cerrar la sesión de forma limpia.

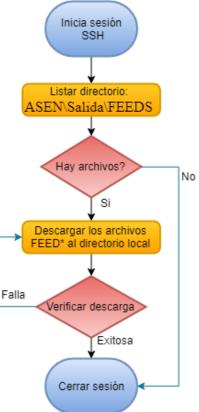

Por medio de este algoritmo, el usuario podrá descargar los archivos y llevar cierto control de su descarga, pues durante una sesión, se seleccionará únicamente el grupo de archivos disponibles publicados en el último rango de tiempo. Es posible que mientras se realiza esta descarga el publicador del SEN esté alimentando al directorio \Home con nuevos feeds que serán descargados en la siguiente sesión SFTP que inicie el usuario.

Se recomienda ejecutar este algoritmo de forma recurrente, de acuerdo a la periodicidad que se ajuste a las necesidades de su negocio, mediante el uso de una tarea programada (Windows) o un cronjob (Unix).

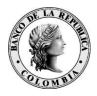

## 5 CONTACTO

- 5.1 Para consultas y solicitudes de información por favor contactar con el Centro de Soporte Informático del Banco de la República al (+571)3431000 o a través de nuestro buzón de soporte soportetecnologico@banrep.gov.co
- 5.2 Para nuevos usuarios por favor contactar con Servicio al Cliente al (+571)3430444 o a través de nuestro buzón servicioalclienteDFV@banrep.gov.co